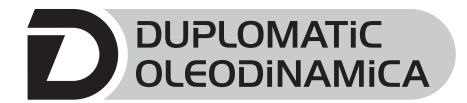

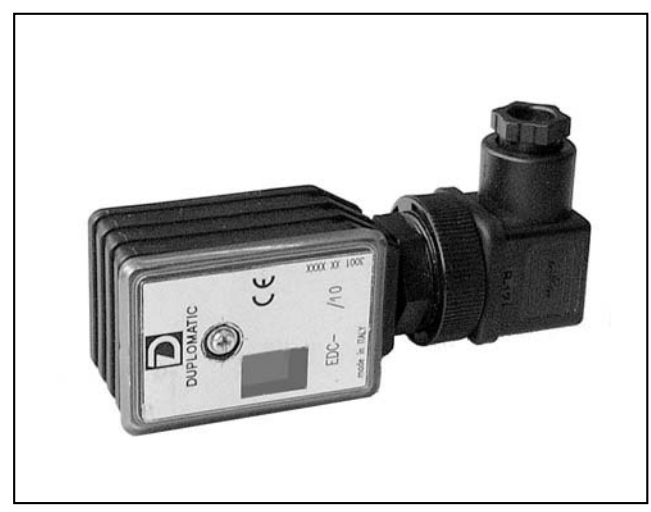

# **PRINCIPIO DI FUNZIONAMENTO**

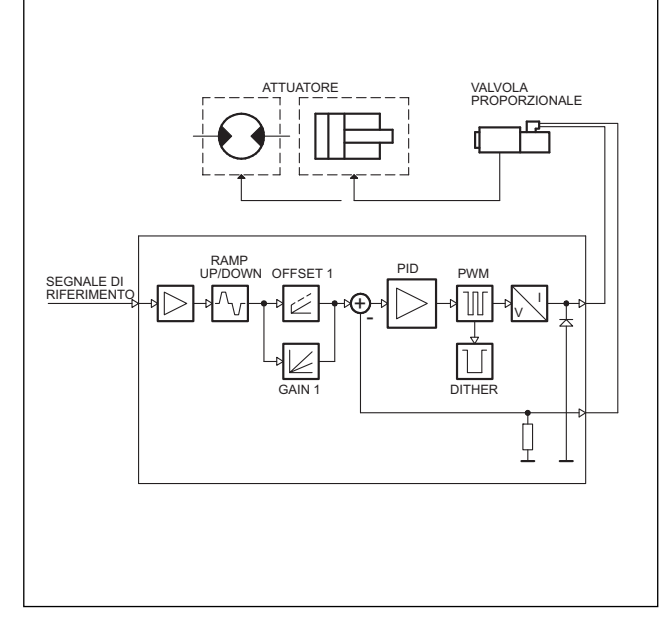

# **CARATTERISTICHE TECNICHE**

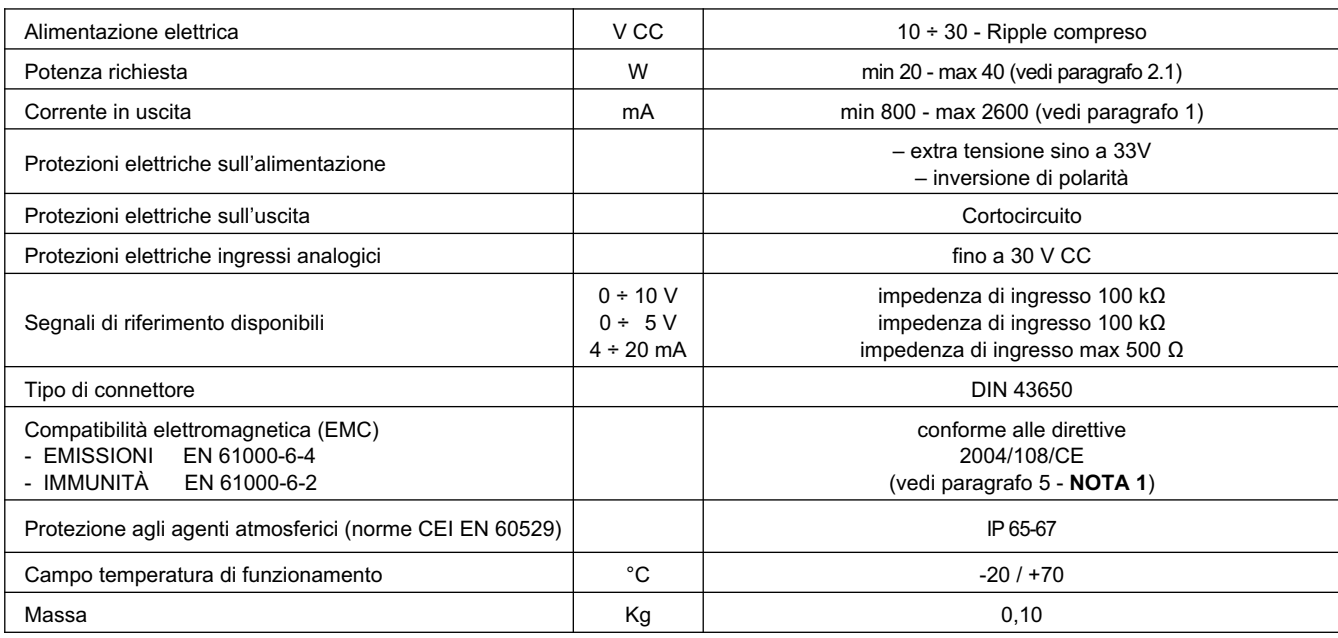

**EDC-1 UNITÀ ELETTRONICA DIGITALE DI COMANDO PER VALVOLE PROPORZIONALI MONOSOLENOIDE IN ANELLO APERTO SERIE 10**

# **MONTAGGIO A CONNETTORE**

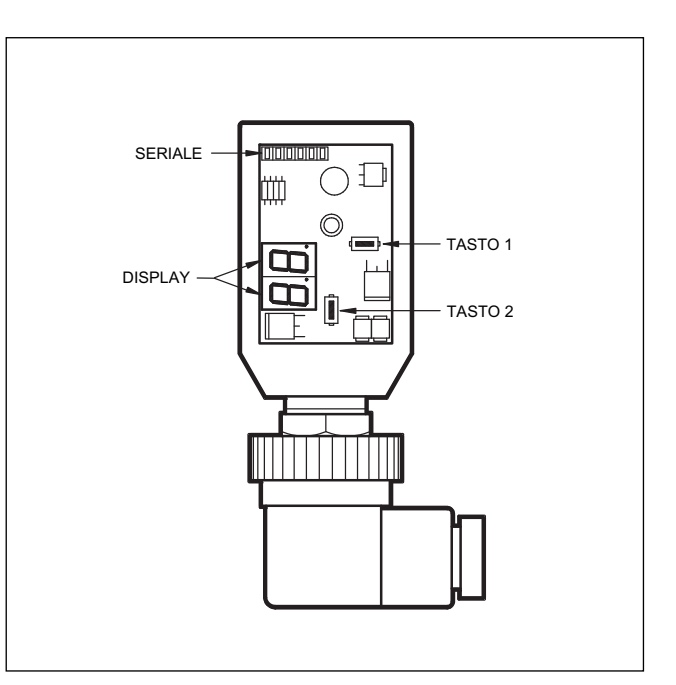

# **1 - CODICE DI IDENTIFICAZIONE**

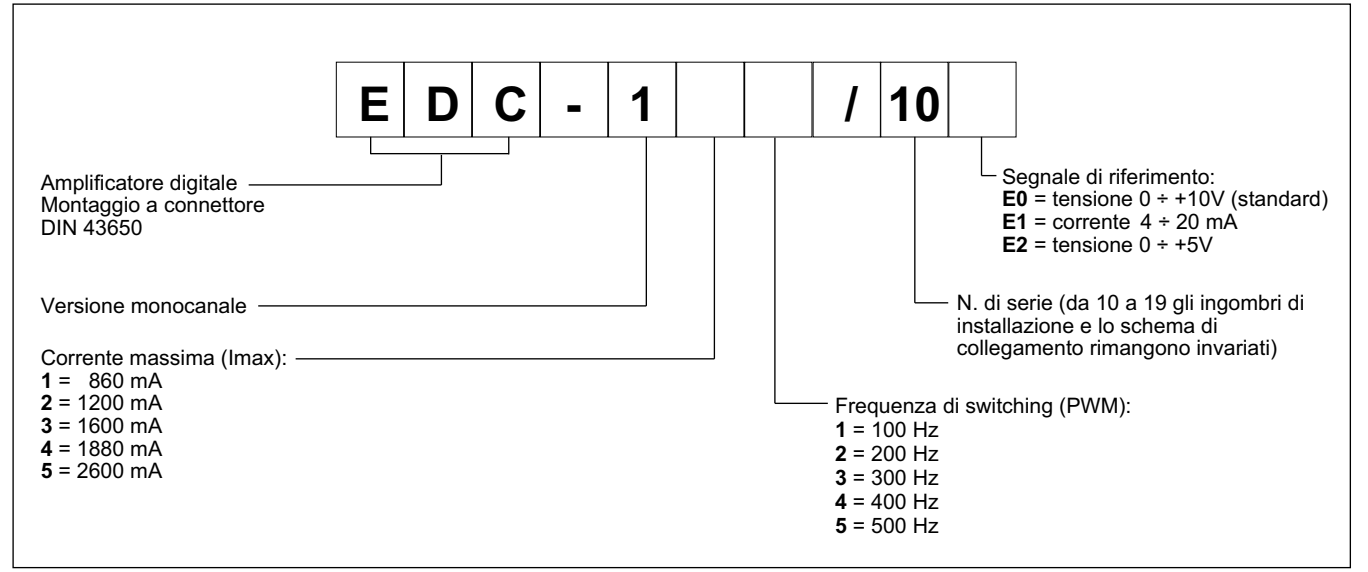

Il connettore EDC-1 è un amplificatore digitale per il comando in anello aperto di valvole proporzionali.

Eroga una corrente proporzionale al segnale di riferimento ed indipendente alle variazioni di temperatura ed impedenza del carico, con una risoluzione dell'1% su fondo scala 2600 mA.

L'alimentazione al solenoide, mediante uno stadio PWM, consente di ridurre l'isteresi della valvola migliorando la precisione di regolazione.

Il connettore è personalizzabile con differenti tarature di corrente massima e frequenza di switching (PWM), ottimizzato in funzione del tipo di valvola da comandare.

La regolazione dei parametri avviene tramite pulsanti e display, posti all'interno del connettore, oppure con PC portatile via RS232 grazie al software EDCPC/10, (vedere paragrafo 6.2).

# **2 - CARATTERISTICHE FUNZIONALI**

#### **2.1 - Alimentazione elettrica**

Il connettore richiede un'alimentazione elettrica compresa tra 10 e 30 VCC (morsetti 1 e 2).

#### **N.B. Il valore della tensione di alimentazione al connettore deve essere superiore alla tensione nominale di funzionamento del solenoide da comandare.**

La tensione di alimentazione deve essere raddrizzata e filtrata, con ripple massimo compreso nel campo di tensione sopraindicato.

La potenza richiesta dalla scheda dipende dalla tensione di alimentazione e dal valore di corrente massima erogata (quest'ultima è in relazione alla versione della scheda).

In linea di massima si può considerare come valore conservativo della potenza richiesta il prodotto V x I.

Esempio: una scheda con corrente max = 800 mA e tensione di alimentazione di 24 Vcc richiede una potenza di circa 20W. Nel caso di una scheda con corrente max di 1600 mA e 24 Vcc di alimentazione la potenza impegnata risulta di 38,5W.

## **2.2 - Protezioni elettriche**

Il connettore è protetto sull'alimentazione contro extratensioni ed inversione di polarità.

Sull'uscita è prevista una protezione al cortocircuito.

## **2.3 - Segnale di riferimento**

Il connettore accetta segnali di riferimento in tensione 0 ÷ 10V e 0 ÷ 5V, in corrente 4 ÷ 20 mA, provenienti da generatore esterno (PLC, CNC) o da potenziometro esterno.

Per i collegamenti elettrici relativi alle varie versioni della scheda vedere paragrafo 7.

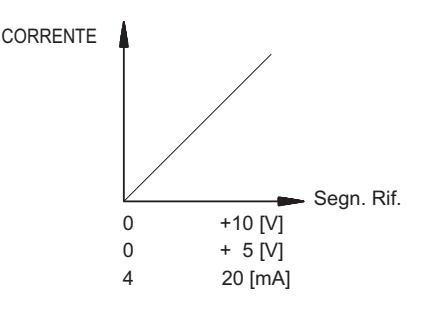

## **3 - SEGNALAZIONI**

#### **3.1 - POWER ON (Alimentazione)**

I due display accesi identificano l'accensione del connettore e la presenza di +24 VCC al connettore.

# **4 - REGOLAZIONI**

Vi sono due modalità: visualizzazione delle variabili e modifica dei parametri. La prima consente di monitorare l'andamento in tempo reale dei valori del comando della corrente richiesta e della corrente letta. La seconda modalità consente la visualizzazione e la modifica dei parametri di funzionamento.

#### **4.1 - Visualizzazione delle variabili**

All'accensione la scheda si predispone in modalità visualizzazione variabili e visualizza di default il parametro U1, la tensione di riferimento.

Premendo il tasto (1) viene visualizzata la corrente al solenoide, parametro C1. Premendo ancora il tasto (1) si seleziona la visualizzazione delle diverse variabili.

Ogni volta che si cambia la variabile da visualizzare ne viene indicato il nome abbreviato per circa un secondo.

# **EDC-1 SERIE 10**

Le variabili visualizzate sono, nell'ordine:

- **U1**: Segnale di riferimento:
	- $0 + 10V$
	- $0 + 5V$
	- 4 ÷ 20mA (visualizzato come 2 ÷ 10)
- **C1**: corrente richiesta in base al segnale di riferimento applicato, espressa in Ampere, compresa fra 0 e 2.6 A

Tutti i parametri descritti possono essere visualizzati sul display a due cifre, presente sul pannello frontale della scheda.

La variablie selezionata può essere così letta (esempio per connettore EDC-15\*/10E\*):

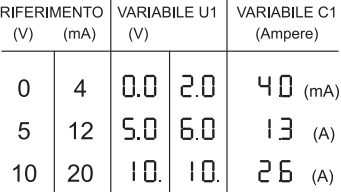

#### **4.2 - Modifica dei parametri**

Premendo il tasto (2) per 3 secondi si entra nella finestra di parametrizzazione.

Il primo parametro visualizzato è G1. Se si vuole modificare questo parametro tenere premuto il tasto (1) per 2 secondi, finchè il display non comincia a lampeggiare. Ora è possibile modificare il parametro, premendo il tasto (2) per incrementare il valore e il tasto (1) per decrementare.

Premendo entrambi i tasti il nuovo valore viene salvato e si esce dal lampeggio display.

Premendo nuovamente il tasto (2) si prosegue nella finestra di parametrizzazione; continuando a premere questo tasto si scorrono i parametri. Se è necessario modificare un secondo parametro si ripete la procedura descritta sopra per il parametro G1.

I parametri vengono visualizzati nel seguente ordine:

**G1**: corrente di "I Max" espressa in milliampere.

Determina la massima corrente al solenoide, quando il segnale di riferimento è al valore massimo di +10 V (o 20 mA). Viene utilizzata per limitare il valore massimo della grandezza idraulica controllata dalla valvola.

Valore di default = Imax Range = 50 ÷ 100% di Imax

**o1**: Corrente di "OFFSET 1" espressa in milliampere. Determina il valore di corrente di offset al solenoide, quando il segnale di riferimento supera la soglia di 0,1 V (oppure 0,1 mA). Viene utilizzata per annullare la zona di insensibilità della valvola (banda morta). Valore di default = 0%

Range =  $0 \div 50\%$  di Imax

- **u1**: Tempo di rampa in salita "Ramp Up" espresso in secondi. Imposta il tempo di salita della corrente per una variazione da 0 a 100% del riferimento in ingresso. Viene utilizzata per rallentare il tempo di risposta della valvola a fronte di un'improvvisa variazione del segnale di riferimento. Valore di default = 00 sec. Range =  $00 \div 50$  sec.
- 89 120/111 ID **3/4**

**d1**: Tempo di rampa indiscesa "Ramp Dn" espresso in secondi. Imposta il tempo di discesa della corrente per una variazione da 100% a 0 del riferimento in ingresso. Viene utilizzata per rallentare il tempo di risposta della valvola a fronte di un'improvvisa variazione del segnale di riferimento. Valore di default = 00 sec. Range =  $00 \div 50$  sec.

**Fr**: Frequenza del PWM in Hertz.

Imposta la frequenza di PWM, vale a dire la frequenza di pulsazione della corrente di comando. La diminuzione del PWM migliora l'accuratezza della valvola a sfavore della stabilità di regolazione. L'aumento del PWM migliora la stabilità della regolazione della valvola, causando però maggiore isteresi.

Valore di default = PWM (a seconda del modello di scheda scelto)

Range =  $50 \div 500$ Hz

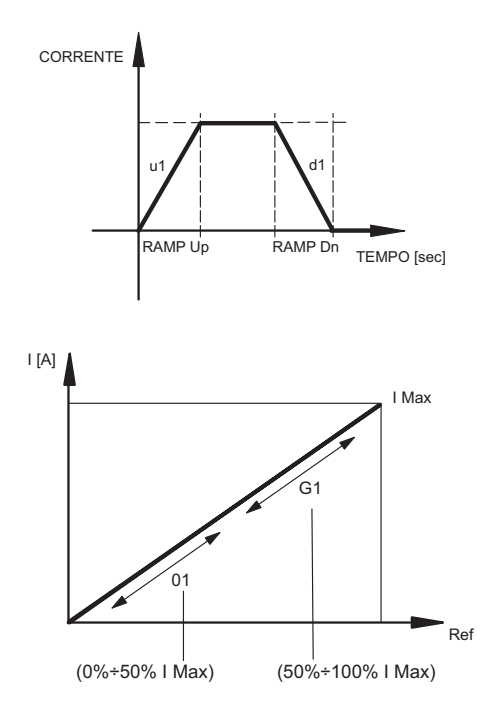

#### **4.3 Segnalazione di errori**

**EE**: Errore rottura cavo segnale 4÷20 mA (soglia 3 mA). Resettare allarme togliendo il +24V CC.

# 5 - INSTALLAZIONE

L'unità elettronica a connettore è adatta per il montaggio diretto sul solenoide della valvola proporzionale da comandare completa di connettore a 4 poli per l'alimentazione ed il segnale di riferimento.

#### NOTA<sub>1</sub>

Per rispettare i requisiti di EMC è importate che il collegamento elettrico dell'unità di comando sia strettamente conforme allo schema di collegamento riportato al paragrafo 7 di questo catalogo.

Come regola generale la valvola ed i cavi di collegamento dell'unità elettronica devono essere mantenuti il più possibile distanti da fonti di disturbo quali cavi di potenza, motori elettrici, inverter e teleruttori

In ambienti particolarmente critici da un punto di vista dei disturbi elettromagnetici può essere richiesta una schermatura completa dei cavi di collegamento.

# **6 - MESSA IN FUNZIONE, TARATURE E MISURAZIONE SEGNALI**

# 6.1 - Setting

In caso di necessità è possibile modificare le tarature operando con i tasti (1) e (2) presenti nel connettore, o per mezzo del software EDCPC/10, completo del cavo con convertitore.

## 6.2 - Software EDCPC/10 (cod. 3898301001)

L'apposito software (da ordinare separatamente) fornisce un comodo accesso per la lettura dei parametri e la regolazione del connettore. è necessario collegare l'EDC-1 al PC tramite apposito cavo (flat cable). La presa è situata all'interno del connettore EDC-1, dietro il coperchietto di protezione.

Il software EDCPC/10 è compatibile con i sistemi operativi Microsoft Windows 2000, XP, Vista e Windows 7.

# 7 - SCHEMI DI COLLEGAMENTO

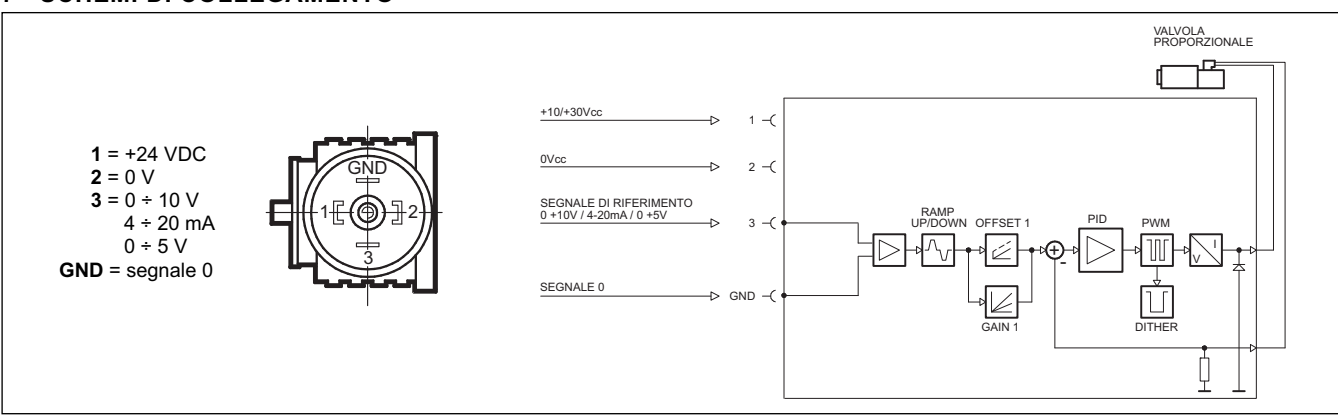

# 8 - DIMENSIONI DI INGOMBRO E DI INSTALLAZIONE

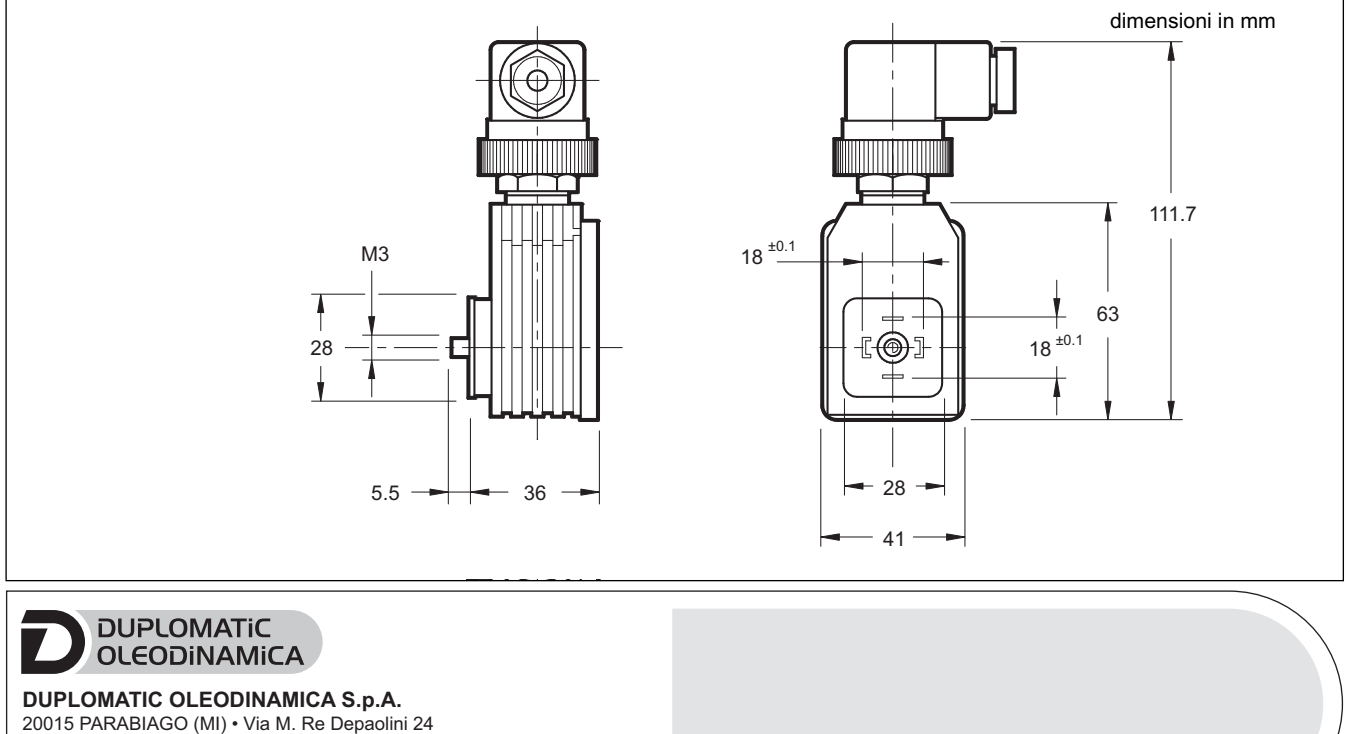

Tel. +39 0331.895.111 Fax +39 0331.895.339 www.duplomatic.com • e-mail: sales.exp@duplomatic.com